## オンライン登録手順

すでにハローワークの求職登録をされている方は不要です。 ご不明な方は確認いたしますので、ハローワークへお問い合わせください。

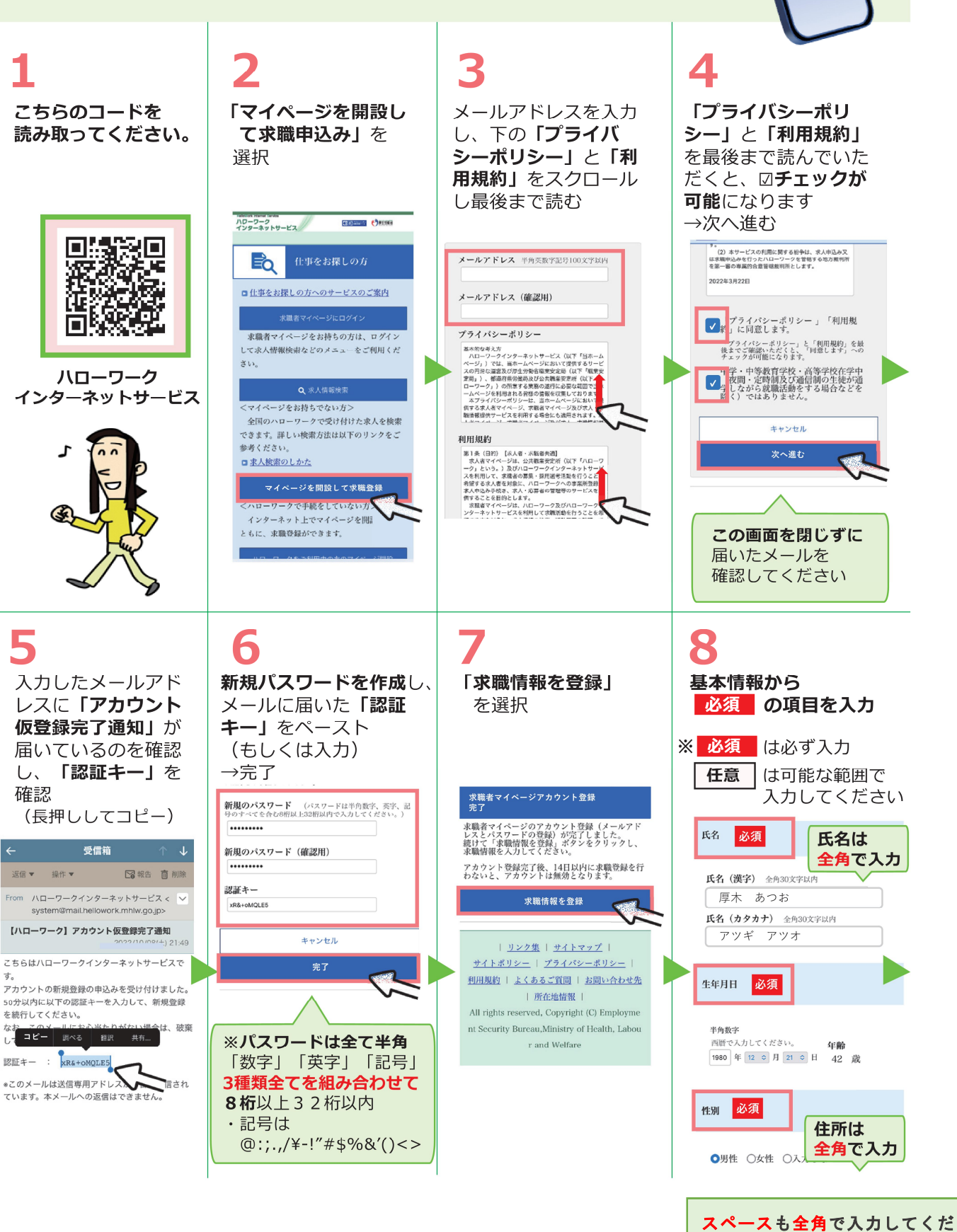

さい。スペースを入れてエラーが 出るときは、スペースを入力せ ず、詰めて入力してください。

スマートフォン版

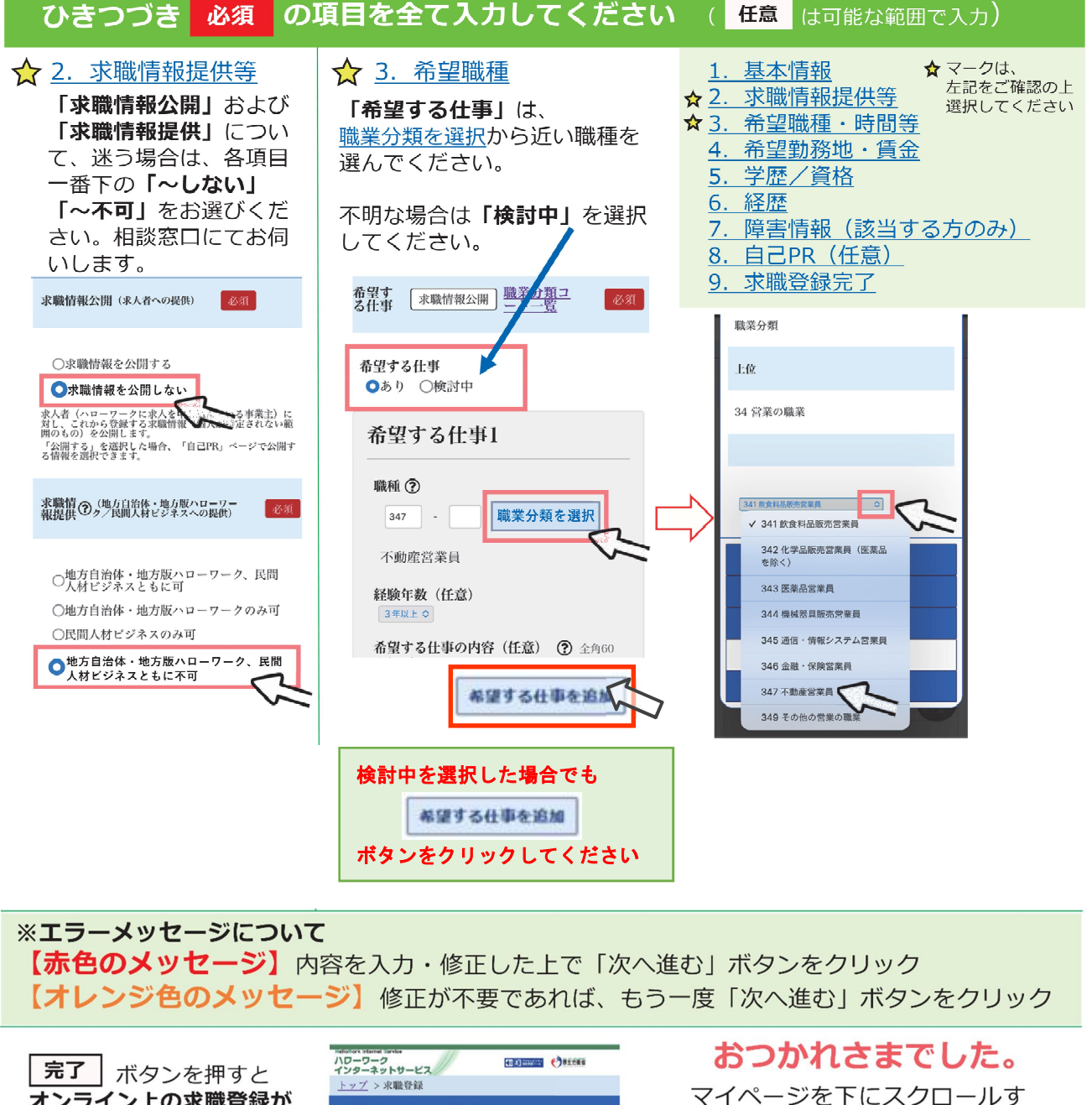

マイページを下にスクロールす オンライン上の求職登録が 求職者マイページ登録完了 ると、「求職番号」が表示され 完了します。 求職登録が完了し、求職者マイページが開設され<br>ました。 ます。 求職者マイページの各種サービスをご利用いただ<br>けます。 希望する勤務条件(例「勤務時間、体日については柔軟<br>耳対応できます」)や仕事をするうえで配慮してほしい<br>事柄、「専門知識・技術・能力」や「アピールポイン<br>ト」以外で入力しきれなかった事柄など、自由に入力で<br>きます。 下記に記載し、雇用保険手続き **お案子、ファンローション、これここもないことは、主要の有効期間は、原則として、登録日の翌年、本来の有効期間は、原則として、登録日の翌年、その内側には、原則として、登録日の翌年、公司実までです。**<br>本職登録が無力できなくなります。<br>求職が利用できなくなります。<br>ホローワークでは、求人情報の提供や職業紹介だ。<br>ハローワークでは、求人情報の提供や職業紹介だ。<br>ども行っていますので、ぜひハローワークをご利 の際にお持ちください。 外国籍の方(特別永住者である方を除く。)は、在留カートの表面の「在留資格」、「在管理」、「在開閉」(満了日)」の「出産期間(第1日)」の「最適な意味」(また、在留カートの「最適な方向」(「最適な方向」<br>「最適な方向」(特格外活動許可あり」と記載(ださい。<br>一トの裏面の「資格外活動許可あり」と記載ください。 **DH 0** 诉问 障害のある方は、ハローワークの障害者専門窓口<br>をご利用いただけます。<br>専門的な知識をもつ職員・相談員が、個別にその<br>方にあった求人の提出を事業主に依頼するなど、<br>きの細かい支援体制を整えています。<br>障害者手帳をお持ちでない方も利用できますの<br>で、ぜひご利用をご検討ください。 (記載例) 在留資格: 留学、在留期間 (満了日) : 20<br>22年10月20日、資格外活動許可あり m, ※このQRコードは П 見本です。 前へ戻る È. 求職番号 完了 ホームへ進む 70003-77513 全国のハローワークで お仕事検索 <sub>王国のハロ</sub> ファラー<br>受理したお仕事情報が 求職番号 上記の登録をされた方は、 常時100万件! 右のサイトから、より多くの 回演演出 お仕事情報を見ることができます! 求職番号を入力して、 首数数据 ご利用ください ※雇用保険の受給手続きを行うためには ハローワークインターネットサービス検索 ハローワークへお越しいただく必要が  $\overline{C}$ あります。 【操作方法に関するお問い合わせ先:ヘルプデスク】

電話: 0570-077450 受付日時:月曜~金曜 9:30~18:00 (年末年始 (12/29~1/3) 、祝日除く)